# 示例配置 — 使用多鏈路PPP的反向MUX應用程式

### 目錄

[簡介](#page-0-0) [必要條件](#page-0-1) [需求](#page-0-2) [採用元件](#page-0-3) [相關產品](#page-0-4) [慣例](#page-1-0) [設定](#page-1-1) [網路圖表](#page-1-2) [組態](#page-1-3) [驗證](#page-3-0) [疑難排解](#page-6-0) [疑難排解指令](#page-6-1) [相關資訊](#page-9-0)

## <span id="page-0-0"></span>簡介

在某些環境中,可能需要捆綁多個串列鏈路來充當具有聚合頻寬的單個鏈路。本文檔介紹如何使用 虛擬模板介面配置Cisco 4500路由器捆綁四個串列介面。

此配置可用於通過租用線路連線的路由器或具有通道服務單元/資料服務單元(CSU/DSU)的路由器。 您可以根據需要為此配置新增其他功能。

## <span id="page-0-1"></span>必要條件

### <span id="page-0-2"></span>需求

本文件沒有特定需求。

### <span id="page-0-3"></span>採用元件

本檔案中的資訊是根據以下軟體和硬體版本。

- 實驗環境下的思科4500路由器,已清除配置。
- 兩台路由器上都運行了Cisco IOS®版本12.2(10b)。
- 本文中的資訊是根據特定實驗室環境內的裝置所建立。文中使用到的所有裝置皆從已清除(預設 )的組態來啟動。如果您在即時網路中工作,請確保在使用任何命令之前瞭解其潛在影響。

<span id="page-0-4"></span>相關產品

此配置還可以用於以下硬體和軟體版本。

- 任意兩台每台都有四個串列介面的路由器。
- 可以使用WIC-1T和WIC-2T串列介面。

### <span id="page-1-0"></span>慣例

如需文件慣例的詳細資訊,請參閱<u>[思科技術提示慣例](//www.cisco.com/en/US/tech/tk801/tk36/technologies_tech_note09186a0080121ac5.shtml)</u>。

## <span id="page-1-1"></span>設定

本節提供用於設定本文件中所述功能的資訊。

**注意:**要查詢有關本文檔中使用的命令的其他資訊,請使用<mark>[命令查詢工具](//tools.cisco.com/Support/CLILookup/cltSearchAction.do)(僅限註</mark>冊客戶)。

### <span id="page-1-2"></span>網路圖表

本文檔使用下圖所示的網路設定。

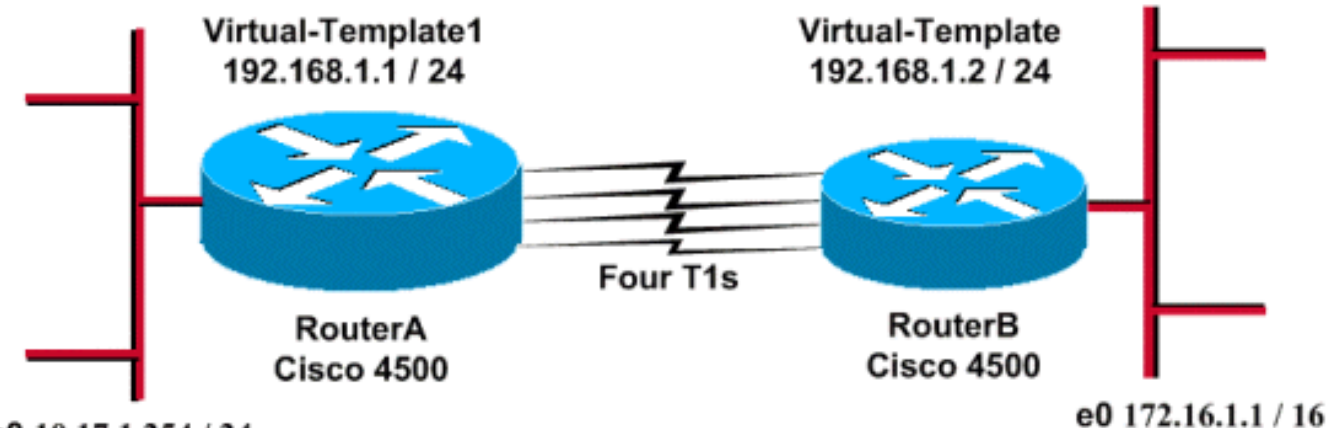

Fa0 10.17.1.254 / 24

### <span id="page-1-3"></span>組態

此配置已在4500系列路由器上使用Cisco IOS軟體版本12.2(10b)進行測試。相同的配置概念適用於 類似的路由器拓撲或其他Cisco IOS版本。

本文檔使用如下所示的配置。

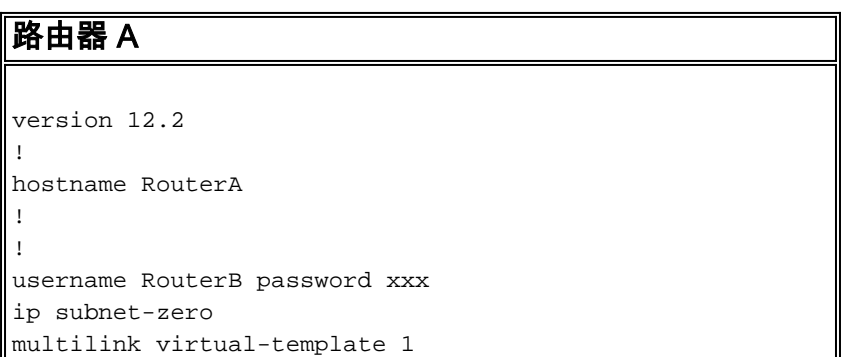

```
!
interface loopback 0
ip address 192.168.1.1 255.255.255.0
!
interface Virtual-Template1
 ip unnumbered loopback0
 ppp authentication chap
 ppp multilink
!
interface Serial0
 no ip address
 encapsulation ppp
 no fair-queue
 ppp multilink
 pulse-time 3
!
interface Serial1
 no ip address
  encapsulation ppp
 no fair-queue
 ppp multilink
 pulse-time 3
!
interface Serial2
 no ip address
 encapsulation ppp
 no fair-queue
 ppp multilink
 pulse-time 3
!
interface Serial3
 no ip address
 encapsulation ppp
 no fair-queue
 ppp multilink
 pulse-time 3
!
interface FastEthernet0
 ip address 10.17.1.254 255.255.255.0
!
router rip
network 10.0.0.0
network 192.168.1.0
!
end
路由器 B
version 12.2
!
hostname RouterB
!
username RouterA password xxx
ip subnet-zero
multilink virtual-template 1
!
interface loopback 0
ip address 192.168.1.2 255.255.255.0
!
!
interface Virtual-Template1
 ip unnumbered loopback0
 ppp authentication chap
```

```
 ppp multilink
!
interface Serial0
 no ip address
  encapsulation ppp
 no fair-queue
 ppp multilink
 pulse-time 3
!
interface Serial1
 no ip address
  encapsulation ppp
 no fair-queue
 ppp multilink
 pulse-time 3
!
interface Serial2
 no ip address
  encapsulation ppp
 no fair-queue
 ppp multilink
 pulse-time 3
!
interface Serial3
 no ip address
 encapsulation ppp
 no fair-queue
 ppp multilink
 pulse-time 3
!
interface Ethernet0
 ip address 172.16.1.1 255.255.0.0
!
router rip
network 172.16.0.0
network 192.168.1.0
!
end
```
配置以下內容以實施上述配置:

- multilink virtual-template
- interface virtual-template
- 捆綁必須完成的每個串列介面中的PPP多鏈路。
- 作為IP路由協定的RIP

介面loopback 0配置為永不發生故障,而ip unnumbered loopback 0增強了具有相同IP地址的五個以 上串列介面的捆綁。

當所有串列介面都處於開啟狀態並且要傳送使用者流量時,多鏈路PPP會建立一個虛擬訪問介面 ,並發生PPP協商。此虛擬訪問介面的配置從虛擬模板克隆。已啟動的串列介面數量捆綁在此虛擬 訪問介面中,並建立一個聚合頻寬。

## <span id="page-3-0"></span>驗證

本節提供的資訊可用於確認您的組態是否正常運作。

<u>[輸出直譯器工具](https://www.cisco.com/cgi-bin/Support/OutputInterpreter/home.pl)(僅供註冊</u>客戶使用)支援某些**[show](https://www.cisco.com/cgi-bin/Support/OutputInterpreter/home.pl)**命令,此工具可讓您檢視<u>show</u>命令輸出的分析。

- show ip route
- show ip rip database
- $\cdot$  show ppp multilink
- show interface virtual-access 1

#### RouterA#**show ip route**

```
 Codes: C - connected, S - static, I - IGRP, R - RIP, M - mobile, B - BGP
 D - EIGRP, EX - EIGRP external, O - OSPF, IA - OSPF inter area
 N1 - OSPF NSSA external type 1, N2 - OSPF NSSA external type 2
 E1 - OSPF external type 1, E2 - OSPF external type 2, E - EGP
 i - IS-IS, L1 - IS-IS level-1, L2 - IS-IS level-2, ia - IS-IS inter area
 * - candidate default, U - per-user static route, o - ODR
 P - periodic downloaded static route
```
Gateway of last resort is not set

R 172.16.0.0/16 [120/1] via 192.168.1.2, 00:00:19, Virtual-Access1 10.0.0.0/24 is subnetted, 1 subnets C 10.17.1.0 is directly connected, FastEthernet0 192.168.1.0/24 is variably subnetted, 2 subnets, 2 masks C 192.168.1.0/24 is directly connected, Loopback0 **C 192.168.1.2/32 is directly connected, Virtual-Access1**

#### RouterA#**show ip route connected**

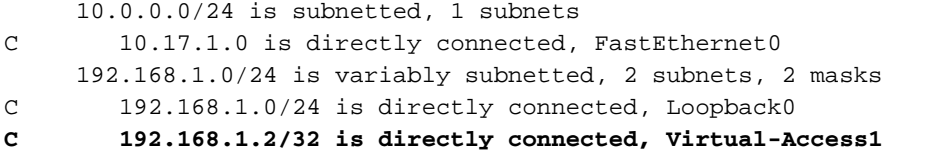

#### RouterB#**show ip route**

Codes: C - connected, S - static, I - IGRP, R - RIP, M - mobile, B - BGP D - EIGRP, EX - EIGRP external, O - OSPF, IA - OSPF inter area N1 - OSPF NSSA external type 1, N2 - OSPF NSSA external type 2 E1 - OSPF external type 1, E2 - OSPF external type 2, E - EGP i - IS-IS, L1 - IS-IS level-1, L2 - IS-IS level-2, ia - IS-IS inter area \* - candidate default, U - per-user static route, o - ODR P - periodic downloaded static route

Gateway of last resort is not set

C 172.16.0.0/16 is directly connected, Ethernet0 R 10.0.0.0/8 [120/1] via 192.168.1.1, 00:00:18, Virtual-Access1 192.168.1.0/24 is variably subnetted, 2 subnets, 2 masks **C 192.168.1.1/32 is directly connected, Virtual-Access1** C 192.168.1.0/24 is directly connected, Loopback0

#### RouterB#**show ip route connected**

```
C 172.16.0.0/16 is directly connected, Ethernet0
     192.168.1.0/24 is variably subnetted, 2 subnets, 2 masks
C 192.168.1.1/32 is directly connected, Virtual-Access1
C 192.168.1.0/24 is directly connected, Loopback0
```
#### RouterA#**show ip rip database**

10.0.0.0/8 auto-summary 10.17.1.0/24 directly connected, FastEthernet0 172.16.0.0/16 auto-summary **172.16.0.0/16 [1] via 192.168.1.2, 00:00:34, Virtual-Access1**

192.168.1.0/24 auto-summary

192.168.1.0/24 directly connected, Loopback0 192.168.1.2/32 directly connected, Virtual-Access1

#### RouterB#**show ip rip database**

```
10.0.0.0/8 auto-summary
10.0.0.0/8
```

```
 [1] via 192.168.1.1, 00:00:13, Virtual-Access
1172.16.0.0/16 auto-summary
172.16.0.0/16 directly connected, Ethernet0
192.168.1.0/24 auto-summary
192.168.1.0/24 directly connected, Loopback0
192.168.1.1/32 directly connected, Virtual-Access1
```
#### RouterA#**show ppp multilink**

Virtual-Access1, bundle name is RouterB Bundle up for 17:01:59 0 lost fragments, 0 reordered, 0 unassigned 0 discarded, 0 lost received, 1/255 load 0xD3C received sequence, 0x1180 sent sequence  **Member links: 4 (max not set, min not set)**

 **Serial0, since 17:01:59, last rcvd seq 000D38 Serial1, since 17:01:50, last rcvd seq 000D39 Serial2, since 17:01:46, last rcvd seq 000D3A Serial3, since 17:01:41, last rcvd seq 000D3B**

#### RouterB#**show ppp multilink**

```
Virtual-Access1, bundle name is RouterA
   Bundle up for 12:47:33
   0 lost fragments, 0 reordered, 0 unassigned
   0 discarded, 0 lost received, 1/255 load
   0x1186 received sequence, 0xD40 sent sequence
   Member links: 4 (max not set, min not set)
     Serial0, since 12:47:33, last rcvd seq 001184
     Serial1, since 12:47:27, last rcvd seq 001185
     Serial2, since 12:47:23, last rcvd seq 001182
     Serial3, since 12:47:20, last rcvd seq 001183
```
#### RouterA#**show interface virtual-access 1 Virtual-Access1 is up, line protocol is up**

 Hardware is Virtual Access interface Interface is unnumbered. Using address of Loopback0 (192.168.1.1) MTU 1500 bytes, BW 6176 Kbit, DLY 100000 usec, reliability 255/255, txload 1/255, rxload 1/255 Encapsulation PPP, loopback not set Keepalive set (10 sec) DTR is pulsed for 5 seconds on reset  **LCP Open, multilink Open Open: IPCP** Last input 00:00:00, output never, output hang never Last clearing of "show interface" counters 17:05:41 Queueing strategy: fifo Output queue 0/40, 0 drops; input queue 0/75, 0 drops 5 minute input rate 0 bits/sec, 0 packets/sec 5 minute output rate 0 bits/sec, 0 packets/sec 1711 packets input, 163898 bytes, 0 no buffer Received 0 broadcasts, 0 runts, 0 giants, 0 throttles 0 input errors, 0 CRC, 0 frame, 0 overrun, 0 ignored, 0 abort 2256 packets output, 211897 bytes, 0 underruns 0 output errors, 0 collisions, 0 interface resets 0 output buffer failures, 0 output buffers swapped out 0 carrier transitions

```
RouterB#show interface virtual-access 1
Virtual-Access1 is up, line protocol is up
  Hardware is Virtual Access interface
   Interface is unnumbered. Using address of Loopback0 (192.168.1.2)
   MTU 1500 bytes, BW 6176 Kbit, DLY 100000 usec,
      reliability 255/255, txload 1/255, rxload 1/255
   Encapsulation PPP, loopback not set
   Keepalive set (10 sec)
   DTR is pulsed for 5 seconds on reset
   LCP Open, multilink Open
   Open: IPCP
   Last input 00:00:20, output never, output hang never
   Last clearing of "show interface" counters 12:54:17
   Input queue: 0/75/0/0 (size/max/drops/flushes); Total output drops: 0
   Queueing strategy: fifo
   Output queue :0/40 (size/max)
   5 minute input rate 0 bits/sec, 0 packets/sec
   5 minute output rate 0 bits/sec, 0 packets/sec
      2256 packets input, 216460 bytes, 0 no buffer
      Received 0 broadcasts, 0 runts, 0 giants, 0 throttles
      0 input errors, 0 CRC, 0 frame, 0 overrun, 0 ignored, 0 abort
      1714 packets output, 160624 bytes, 0 underruns
      0 output errors, 0 collisions, 0 interface resets
      0 output buffer failures, 0 output buffers swapped out
      0 carrier transitions
```
## <span id="page-6-0"></span>疑難排解

本節提供的資訊可用於對組態進行疑難排解。

### <span id="page-6-1"></span>疑難排解指令

。

[輸出直譯器工具](https://www.cisco.com/cgi-bin/Support/OutputInterpreter/home.pl)(僅供[註冊客](//tools.cisco.com/RPF/register/register.do)戶使用)支援某些show命令,此工具可讓您檢視[show](https://www.cisco.com/cgi-bin/Support/OutputInterpreter/home.pl)命令輸出的分析。

注意:發出debug指令之前,請先參[閱有關Debug指令的重要資訊。](//www.cisco.com/en/US/tech/tk801/tk379/technologies_tech_note09186a008017874c.shtml)

- $\bullet$  debug ppp negotiation 檢視客戶端是否正在傳遞PPP協商;此命令用於檢查地址協商。
- debug ppp authentication 檢視客戶端是否正在傳遞身份驗證。如果您使用的是11.2之前的 Cisco IOS軟體版本,請改用debug ppp chap命令。
- debug ppp error 顯示與PPP連線協商和操作相關的協定錯誤和錯誤統計資訊。
- debug vtemplate 顯示虛擬模板克隆以形成虛擬訪問介面。
- debug ppp multilink events 檢視PPP多鏈路事件調試。顯示有關影響多連結組的事件的資訊
- show ppp multilink 檢視多鏈路捆綁的成員。

從Cisco 4500路由器獲得以下輸出。它們顯示建立多鏈路PPP連線的路由器。

#### RouterA#**debug vtemplate Virtual Template debugging is on**

\*Dec 1 17:24:16.519: Vi1 VTEMPLATE: Reuse Vi1, recycle queue size 0 \*Dec 1 17:24:16.519: Vi1 VTEMPLATE: Set default settings with ip unnumbered \*Dec 1 17:24:16.539: Vi1 VTEMPLATE: Hardware address 00d0.bbfa.f579 \*Dec 1 17:24:16.543: Vi1 VTEMPLATE: Has a new cloneblk vtemplate, now it has vtemplate \*Dec 1 17:24:16.543: Vi1 VTEMPLATE: \*\*\*\*\*\*\*\*\*\* CLONE VACCESS1 \*\*\*\*\*\*\*\*\*\*\*

\*Dec 1 17:24:16.543: **Vi1 VTEMPLATE: Clone from Virtual-Template1 interface Virtual-Access1 default ip address no ip address encap ppp ip unnumbered loopback0 end**

\*Dec 1 17:24:16.595: %LINK-3-UPDOWN: **Interface Virtual-Access1, changed state to up** \*Dec 1 17:24:17.515: %LINEPROTO-5-UPDOWN: **Line protocol on Interface Serial0, changed state to up** \*Dec 1 17:24:17.595: %LINEPROTO-5-UPDOWN: **Line protocol on Interface Virtual-Access1, changed state to up**

RouterA#**debug ppp negotiation PPP protocol negotiation debugging is on**

Dec 11 19:39:14.523: %LINK-5-CHANGED: Interface Serial0, changed state to reset Dec 11 19:39:14.523: Se0 LCP: State is Closed Dec 11 19:39:14.627: %SYS-5-CONFIG\_I: Configured from console by console Dec 11 19:39:16.523: %LINK-3-UPDOWN: Interface Serial0, changed state to up Dec 11 19:39:16.523: Se0 PPP: Treating connection as a dedicated line Dec 11 19:39:16.523: Se0 PPP: Phase is ESTABLISHING, Active Open [0 sess, 1 load] Dec 11 19:39:16.523: **Se0 LCP: O CONFREQ [Closed] id 25 len 24** Dec 11 19:39:16.523: Se0 LCP: MagicNumber 0xD4CBA693 (0x0506D4CBA693) Dec 11 19:39:16.523: Se0 LCP: MRRU 1524 (0x110405F4) Dec 11 19:39:16.523: Se0 LCP: EndpointDisc 1 RouterA (0x130A01506F6D65726F6C) Dec 11 19:39:16.535: **Se0 LCP: I CONFREQ [REQsent] id 33 len 25** Dec 11 19:39:16.535: Se0 LCP: MagicNumber 0x03200E36 (0x050603200E36) Dec 11 19:39:16.535: Se0 LCP: MRRU 1524 (0x110405F4) Dec 11 19:39:16.539: Se0 LCP: EndpointDisc 1 RouterB (0x130B0150756C6C69676E79) Dec 11 19:39:16.539: **Se0 LCP: O CONFACK [REQsent] id 33 len 25** Dec 11 19:39:16.539: Se0 LCP: MagicNumber 0x03200E36 (0x050603200E36) Dec 11 19:39:16.539: Se0 LCP: MRRU 1524 (0x110405F4) Dec 11 19:39:16.539: Se0 LCP: EndpointDisc 1 RouterB (0x130B0150756C6C69676E79) Dec 11 19:39:16.539: **Se0 LCP: I CONFACK [ACKsent] id 25 len 24** Dec 11 19:39:16.539: Se0 LCP: MagicNumber 0xD4CBA693 (0x0506D4CBA693) Dec 11 19:39:16.539: Se0 LCP: MRRU 1524 (0x110405F4) Dec 11 19:39:16.543: Se0 LCP: EndpointDisc 1 RouterA (0x130A01506F6D65726F6C) Dec 11 19:39:16.543: **Se0 LCP: State is Open** Dec 11 19:39:16.543: **Se0 PPP: Phase is VIRTUALIZED [0 sess, 1 load]** Dec 11 19:39:16.555: Vi1 PPP: Phase is DOWN, Setup [0 sess, 1 load] Dec 11 19:39:16.587: **%LINK-3-UPDOWN: Interface Virtual-Access1, changed state to up** Dec 11 19:39:16.587: Vi1 PPP: Treating connection as a dedicated line Dec 11 19:39:16.587: **Vi1 PPP: Phase is ESTABLISHING, Active Open [0 sess, 1 load]** Dec 11 19:39:16.587: Vi1 LCP: O CONFREQ [Closed] id 1 len 29 Dec 11 19:39:16.587: Vi1 LCP: AuthProto CHAP (0x0305C22305) Dec 11 19:39:16.587: Vi1 LCP: MagicNumber 0xD4CBA6D4 (0x0506D4CBA6D4) Dec 11 19:39:16.587: Vi1 LCP: MRRU 1524 (0x110405F4) Dec 11 19:39:16.587: Vi1 LCP: EndpointDisc 1 RouterA (0x130A01506F6D65726F6C) Dec 11 19:39:16.587: **Vi1 PPP: Phase is UP [0 sess, 1 load]** Dec 11 19:39:16.591: Vi1 IPCP: O CONFREQ [Closed] id 1 len 10 Dec 11 19:39:16.591: Vi1 IPCP: Address 192.168.1.1 (0x0306C0A80101) Dec 11 19:39:16.591: **Vi1 MLP: Added first link Se0 to bundle RouterB** Dec 11 19:39:16.623: Vi1 IPCP: I CONFREQ [REQsent] id 1 len 10 Dec 11 19:39:16.623: Vi1 IPCP: Address 192.168.1.2 (0x0306C0A80102) Dec 11 19:39:16.623: Vi1 IPCP: O CONFACK [REQsent] id 1 len 10 Dec 11 19:39:16.623: Vi1 IPCP: Address 192.168.1.2 (0x0306C0A80102) Dec 11 19:39:16.623: Vi1 IPCP: I CONFACK [ACKsent] id 1 len 10 Dec 11 19:39:16.627: Vi1 IPCP: Address 192.168.1.1 (0x0306C0A80101) Dec 11 19:39:16.627: **Vi1 IPCP: State is Open** Dec 11 19:39:16.627: **Vi1 IPCP: Install route to 192.168.1.2** Dec 11 19:39:17.543: **%LINEPROTO-5-UPDOWN: Line protocol on Interface Serial0,**

#### **changed state to up** Dec 11 19:39:17.587: **%LINEPROTO-5-UPDOWN: Line protocol on Interface Virtual-Access1, changed state to up**

#### RouterB#**debug ppp negotiation PPP protocol negotiation debugging is on**

```
Dec 11 19:38:08.975: Se0 LCP: I CONFREQ [Closed] id 25 len 24
Dec 11 19:38:08.975: Se0 LCP: MagicNumber 0xD4CBA693 (0x0506D4CBA693)
Dec 11 19:38:08.975: Se0 LCP: MRRU 1524 (0x110405F4)
Dec 11 19:38:08.975: Se0 LCP: EndpointDisc 1 RouterA (0x130A01506F6D65726F6C)
Dec 11 19:38:08.975: Se0 LCP: Lower layer not up, Fast Starting
Dec 11 19:38:08.975: Se0 PPP: Treating connection as a dedicated line
Dec 11 19:38:08.979: Se0 PPP: Phase is ESTABLISHING, Active Open [0 sess, 1 load]
Dec 11 19:38:08.979: Se0 LCP: O CONFREQ [Closed] id 33 len 25
Dec 11 19:38:08.979: Se0 LCP: MagicNumber 0x03200E36 (0x050603200E36)
Dec 11 19:38:08.979: Se0 LCP: MRRU 1524 (0x110405F4)
Dec 11 19:38:08.979: Se0 LCP: EndpointDisc 1 RouterB (0x130B0150756C6C69676E79)
Dec 11 19:38:08.979: Se0 LCP: O CONFACK [REQsent] id 25 len 24
Dec 11 19:38:08.979: Se0 LCP: MagicNumber 0xD4CBA693 (0x0506D4CBA693)
Dec 11 19:38:08.979: Se0 LCP: MRRU 1524 (0x110405F4)
Dec 11 19:38:08.979: Se0 LCP: EndpointDisc 1 RouterA (0x130A01506F6D65726F6C)
Dec 11 19:38:08.979: %LINK-3-UPDOWN: Interface Serial0, changed state to up
Dec 11 19:38:08.987: Se0 LCP: I CONFACK [ACKsent] id 33 len 25
Dec 11 19:38:08.987: Se0 LCP: MagicNumber 0x03200E36 (0x050603200E36)
Dec 11 19:38:08.987: Se0 LCP: MRRU 1524 (0x110405F4)
Dec 11 19:38:08.987: Se0 LCP: EndpointDisc 1 RouterB (0x130B0150756C6C69676E79)
Dec 11 19:38:08.987: Se0 LCP: State is Open
Dec 11 19:38:08.987: Se0 PPP: Phase is VIRTUALIZED [0 sess, 1 load]
Dec 11 19:38:08.999: Vi1 PPP: Phase is DOWN, Setup [0 sess, 1 load]
Dec 11 19:38:09.039: Se0 IPCP: Packet buffered while building MLP bundle interface
Dec 11 19:38:09.043: %LINK-3-UPDOWN: Interface Virtual-Access1, changed state to up
Dec 11 19:38:09.043: Vi1 PPP: Treating connection as a dedicated line
Dec 11 19:38:09.043: Vi1 PPP: Phase is ESTABLISHING, Active Open [0 sess, 1 load]
Dec 11 19:38:09.043: Vi1 LCP: O CONFREQ [Closed] id 1 len 30
Dec 11 19:38:09.043: Vi1 LCP: AuthProto CHAP (0x0305C22305)
Dec 11 19:38:09.043: Vi1 LCP: MagicNumber 0x03200E78 (0x050603200E78)
Dec 11 19:38:09.043: Vi1 LCP: MRRU 1524 (0x110405F4)
Dec 11 19:38:09.043: Vi1 LCP: EndpointDisc 1 RouterB (0x130B0150756C6C69676E79)
Dec 11 19:38:09.043: Vi1 PPP: Phase is UP [0 sess, 1 load]
Dec 11 19:38:09.043: Vi1 IPCP: O CONFREQ [Closed] id 1 len 10
Dec 11 19:38:09.043: Vi1 IPCP: Address 192.168.1.2 (0x0306C0A80102)
Dec 11 19:38:09.047: Vi1 MLP: Added first link Se0 to bundle RouterA
Dec 11 19:38:09.047: Vi1 PPP: Pending ncpQ size is 1
Dec 11 19:38:09.047: Se0 IPCP: Redirect packet to Vi1
Dec 11 19:38:09.047: Vi1 IPCP: I CONFREQ [REQsent] id 1 len 10
Dec 11 19:38:09.047: Vi1 IPCP: Address 192.168.1.1 (0x0306C0A80101)
Dec 11 19:38:09.047: Vi1 IPCP: O CONFACK [REQsent] id 1 len 10
Dec 11 19:38:09.047: Vi1 IPCP: Address 192.168.1.1 (0x0306C0A80101)
Dec 11 19:38:09.051: Vi1 IPCP: I CONFACK [ACKsent] id 1 len 10
Dec 11 19:38:09.051: Vi1 IPCP: Address 192.168.1.2 (0x0306C0A80102)
Dec 11 19:38:09.051: Vi1 IPCP: State is Open
Dec 11 19:38:09.051: Vi1 IPCP: Install route to 192.168.1.1
Dec 11 19:38:09.987: %LINEPROTO-5-UPDOWN: Line protocol on Interface Serial0,
changed state to up
Dec 11 19:38:10.043: %LINEPROTO-5-UPDOWN:
Line protocol on Interface Virtual-Access1, changed state to up
RouterB#debug ppp multilink events
Multilink events debugging is on
Dec 11 19:41:30.239: %LINK-3-UPDOWN: Interface Serial0, changed state to up
Dec 11 19:41:30.243: Se0 MLP: Request add link to bundle
```
Dec 11 19:41:30.243: **Se0 MLP: Adding link to bundle**

Dec 11 19:41:30.255: **Vi1 MLP: VP: Clone from Vtemplate 1 block=1**

Dec 11 19:41:30.299: **%LINK-3-UPDOWN: Interface Virtual-Access1, changed state to up** Dec 11 19:41:30.299: **Vi1 MLP: Added first link Se0 to bundle RouterA** Dec 11 19:41:31.243: %LINEPROTO-5-UPDOWN: Line protocol on Interface Serial0, changed state to up Dec 11 19:41:31.243: Se0 MLP: cdp packet forwarded to wrong interface Dec 11 19:41:31.299: %LINEPROTO-5-UPDOWN: **Line protocol on Interface Virtual-Access1, changed state to up**

## <span id="page-9-0"></span>相關資訊

- [顯示呼叫方統計資訊](//www.cisco.com/en/US/docs/ios/11_3/feature/guide/ShowCall.html?referring_site=bodynav)
- [多重連結PPP RFC 1717](http://www.ietf.org/rfc/rfc1717.txt?referring_site=bodynav)
- [使用撥號程式配置檔案配置對等DDR](//www.cisco.com/en/US/docs/ios/11_3/dial/configuration/guide/dcdiprof.html?referring_site=bodynav)
- [WAN技術支援頁面](//www.cisco.com/cgi-bin/Support/browse/index.pl?i=Technologies&f=1587&referring_site=bodynav)
- [技術支援 Cisco Systems](//www.cisco.com/cisco/web/support/index.html?referring_site=bodynav)